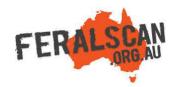

# MouseAlert mobile app instructions

Step-by-step instruction to help you record information about mice using the MouseAlert App.

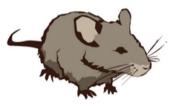

7 78%

Submit

#### **1. Select mice**

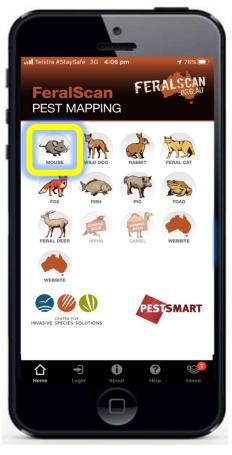

From the app home screen select the mouse image.

# 2. Select data type

### 3. Answer the questions

## 4. Submit report

**Mouse Activity** 

elstra #StavSafe 3G 3:35 pm

Cancel

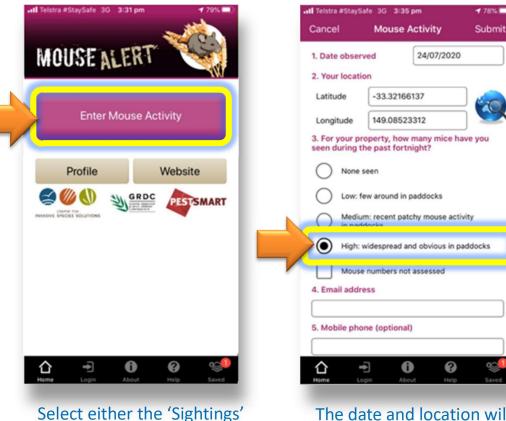

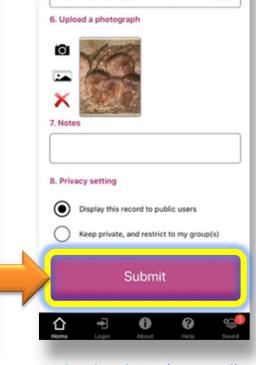

The date and location will automatically appear. Answer all relevant questions.

Upload a photo (optional) then select '**Submit**'.

Download the App FREE from the app store, or record information using the website www.mousealert.org.au

'Damage' or 'Control' buttons

to begin recording.

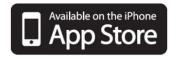

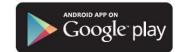